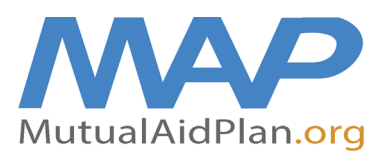

## **Quick Reference Guide Updating Your Facility Contacts**

In times of crisis, communications can present a challenge for a facility. Contact information (office, cell, home and email) should be completed in advance on the Mutual Aid Plan website for 3 to 7 members of your team (at minimum: Administrator, Director of Nursing, and Maintenance Director). This contact information should be reviewed and updated as needed at a minimum of every three months.

- Go to www.mutualaidplan.org, choose your state and log into your facility.
- ▶ Click on the "Contacts" Tab
- ▶ To Update a Current Contact: Hover your cursor over their name and click "View/Edit Contact". (e.g., A current contact gets a new phone number)
- ▶ To Add a New Contact: Click on "Add a New Contact."

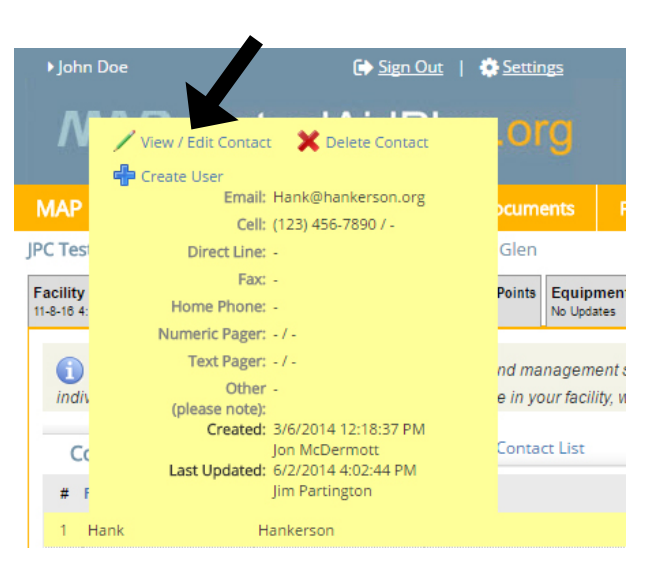

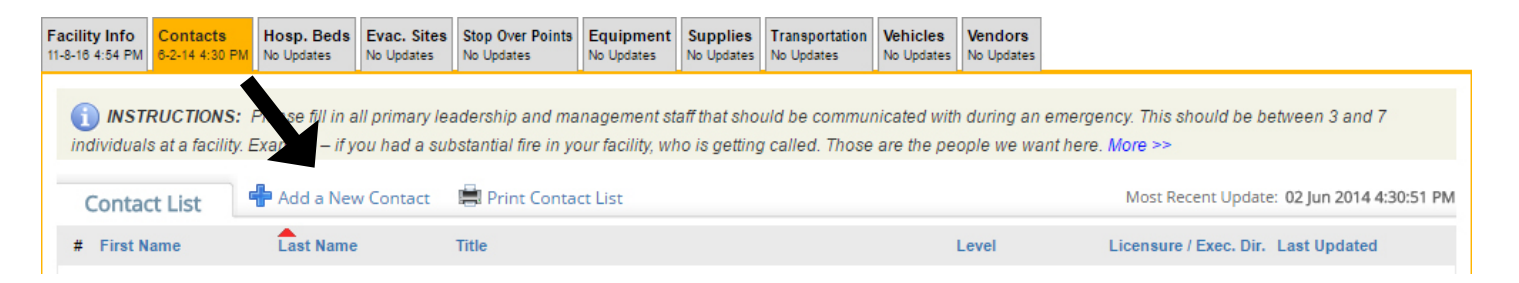

Enter the First and Last Name in the pop-up window and click on "New Contact."

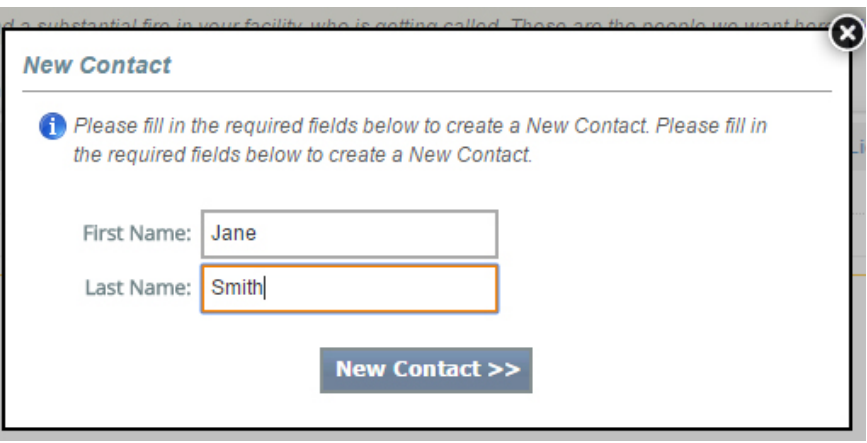

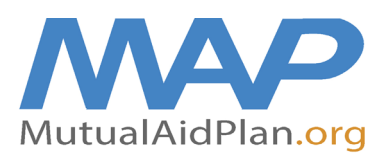

## **Quick Reference Guide Updating Your Facility Contacts**

- ▶ Enter Contact Details
	- *• Note: Be sure to assign a primary and secondary contact and identify the licensed administrator for the facility.*
- ▶ Click "Save Changes and Close"
	- *• Note: If entering contact information for a new position (e.g. a new Director of of Nursing), delete the previous DON and add the new DON as a "New Contact".*

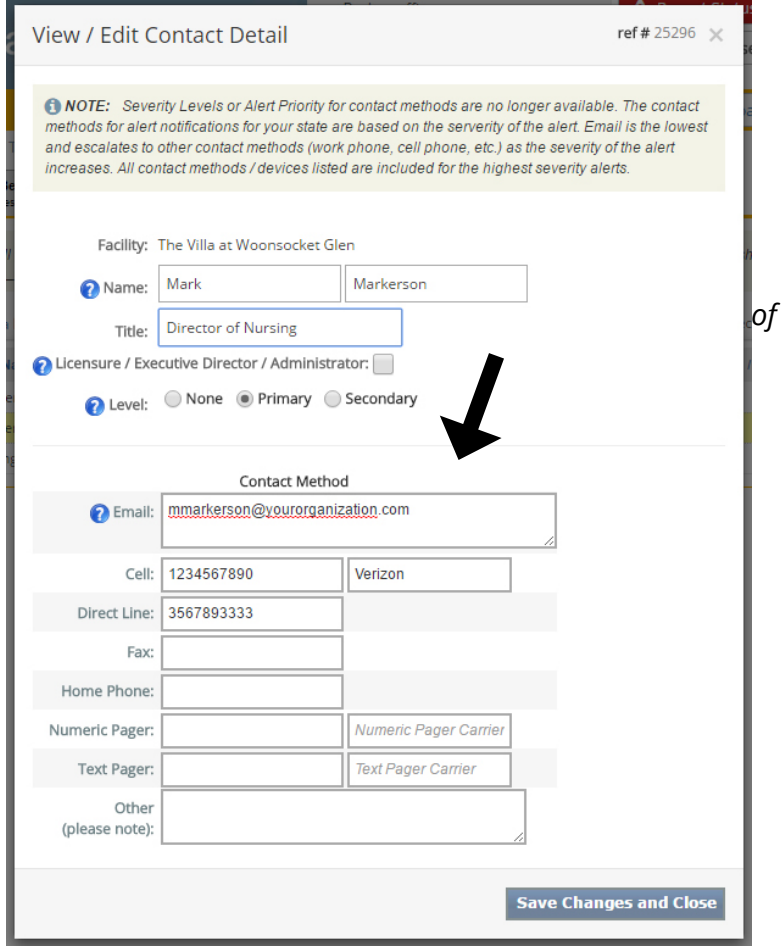

 $\alpha$  , and  $\alpha$  , and  $\alpha$  , and  $\alpha$  , and  $\alpha$  , and  $\alpha$ 

▶ To print Contact List, click on "Print Contact List" and insert into your Disaster Plan.

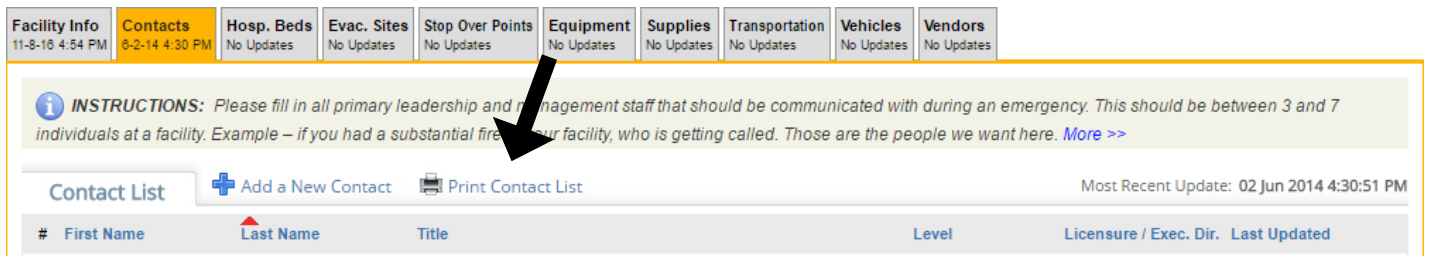